## Publish cell attributes to project

This task is only available on single cell matrix data node. It will publish one or more cell level attributes to the project level, so the attribute can be edited and seen from all single cell count data nodes within a project. This function can be used on annotate cell task output data node, graph based cluster data node etc.

## Running publish cell attributes to project

- · Click on a single cell counts data node
- Choose Publish cell attributes to project in the Annotation/Metadata section of the toolbox

This invokes the dialog as (Figure 1)

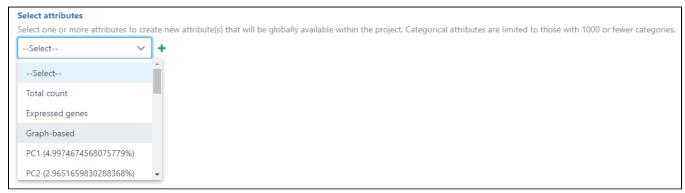

Figure 1. Select attributes to publish

From the drop-down list to select one or more attributes to publish. Only numeric attributes and categorical attributes with less than 1000 levels will be available in the list.

After selection, click on the green plus button ( ) to add, change the attribute by typing in the *New name* box (Figure 2).

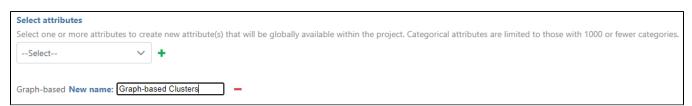

Figure 2. Select one or more attributes to add

Click **Finish** at the bottom of the page, all of the attributes will be available to edit on the Data tab > Cell attributes Manage. All data nodes in the project will be able to use those attributes.

## Additional Assistance

If you need additional assistance, please visit our support page to submit a help ticket or find phone numbers for regional support.

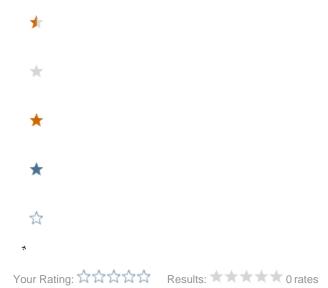